# 在使用L2TP隧道的uBR7100 CMTS上配置 PPPoE終端

# 目錄

[簡介](#page-0-0) [開始之前](#page-0-1) [慣例](#page-0-2) [必要條件](#page-0-3) [採用元件](#page-1-0) [背景理論](#page-1-1) [設定](#page-1-2) [網路圖表](#page-1-3) [組態](#page-2-0) [驗證](#page-7-0) [程式](#page-7-1) [疑難排解](#page-8-0) [疑難排解程序](#page-8-1) [疑難排解指令](#page-9-0) [常見問題](#page-9-1) [相關資訊](#page-10-0)

# <span id="page-0-0"></span>簡介

本檔案將提供使用Cisco uBR7100纜線資料機終端系統(CMTS)作為本機存取集中器(LAC)的寬頻纜 線網路中的乙太網路點對點通訊協定(PPPoE)終端組態範例。 在本文檔中,PPPoE會話由作為 PPPoE客戶端的Cisco 1600路由器啟動,並通過安全第二層隧道協定(L2TP)隧道連線將PPP流量傳 輸到L2TP網路伺服器(LNS)。 LNS路由器終止來自Cisco CMTS的L2TP隧道,並可以將流量轉發到 公司網路。

# <span id="page-0-1"></span>開始之前

## <span id="page-0-2"></span>慣例

如需文件慣例的詳細資訊,請參閱[思科技術提示慣例](//www.cisco.com/en/US/tech/tk801/tk36/technologies_tech_note09186a0080121ac5.shtml)。

## <span id="page-0-3"></span>必要條件

閱讀本檔案者應熟悉[RFC 2516](http://www.ietf.org/rfc/rfc2516.txt?number=2516) ,其中說明規管PPPoE的規則,以及有線電纜資料服務介面規範 (DOCSIS)通訊協定。本文檔不介紹如何設定物理寬頻電纜網路。在嘗試配置PPPoE解決方案之前 ,符合DOCSIS的電纜數據機必須線上且以運行。有關CMS故障[排除](//www.cisco.com/warp/customer/109/troubleshooting_cm_online.html)的詳細資訊,請參閱排除

## <span id="page-1-0"></span>採用元件

本檔案中的資訊是根據以下軟體和硬體版本。

- 只有Cisco uBR7100系列和Cisco uBR7246VXR通用寬頻路由器(uBR)支援PPPoE終端功能。
- Cisco CMTS路由器必須運行Cisco IOS®版本12.2(4)BC1a或更高版本。此外,為了支援 PPPoE終止功能,軟體映像名稱必須包括IP+功能集(軟體映像名稱中必須出現字母「i」和「 s」)。
- 要在捆綁的電纜介面上支援PPPoE終端,Cisco CMTS路由器必須運行Cisco IOS版本 12.2(8)BC2或更高版本。
- 客戶端軟體必須支援PPPoE終止協定。如果電腦作業系統不包含此類支援,使用者可以使用客 戶端軟體,如WinPoet。本檔案使用Cisco 1600作為PPPoE使用者端。

本特定實驗設定中的資訊基於以下軟體和硬體版本。

- Cisco uBR7111 CMTS運行的是Cisco IOS版本uBR7100-ik8s-mz.122-11.BC1。
- Cisco 1600路由器運行Cisco IOS版本Cisco 1600-sy-mz.122-11.T8。

本文中的資訊是根據特定實驗室環境內的裝置所建立。文中使用到的所有裝置皆從已清除(預設 )的組態來啟動。如果您在即時網路中工作,請確保在使用任何命令之前瞭解其潛在影響。

## <span id="page-1-1"></span>背景理論

PPPoE通過簡單的橋接接入裝置將主機網路連線到遠端訪問集中器。PPPoE允許直接連線到電纜介 面。思科uBR7100和uBR7200系列路由器的電纜介面支援PPPoE,使電纜數據機後的客戶端裝置 (CPE)能夠使用PPP作為獲取其IP地址的機制,並將其用於所有後續資料流量,類似於撥號PPP客 戶端。在PPP撥號會話中,PPPoE會話經過身份驗證,IP地址在PPPoE客戶端和伺服器(可能是 Cisco CMTS路由器或家庭網關)之間協商。使用此模式時,每個主機都使用自己的PPP堆疊。因 此,訪問控制、計費和服務型別可以按使用者進行,而不是按站點進行。服務提供者可以在同一 CM後面同時支援PPPoE客戶端和基於動態主機配置協定(DHCP)的主機。

PPPoE有兩個不同的階段:發現階段和PPP會話階段。當主機希望發起PPPoE會話時,它必須首先 執行發現以標識對等裝置的乙太網MAC地址並建立PPPoE SESSION\_ID。雖然PPP定義了點對點 關係,但發現在本質上是客戶端 — 伺服器關係。在發現過程中,主機(客戶端)發現訪問集中器 (伺服器)。 根據網路拓撲,可能有多個接入集中器可供主機通訊。發現階段允許主機發現所有訪 問集中器,然後選擇一個。發現成功完成後,主機和所選訪問集中器都會獲得用於構建其乙太網點 對點連線的資訊。PPPoE會話開始後,PPP資料會像任何其他PPP封裝一樣被傳送。

# <span id="page-1-2"></span>設定

本節提供用於設定本文件中所述功能的資訊。

**注意:**要查詢有關本文檔中使用的命令的其他資訊,請使用<mark>[命令查詢工具](//tools.cisco.com/Support/CLILookup/cltSearchAction.do)(僅限註</mark>冊客戶)。

## <span id="page-1-3"></span>網路圖表

本文檔使用下圖所示的網路設定。

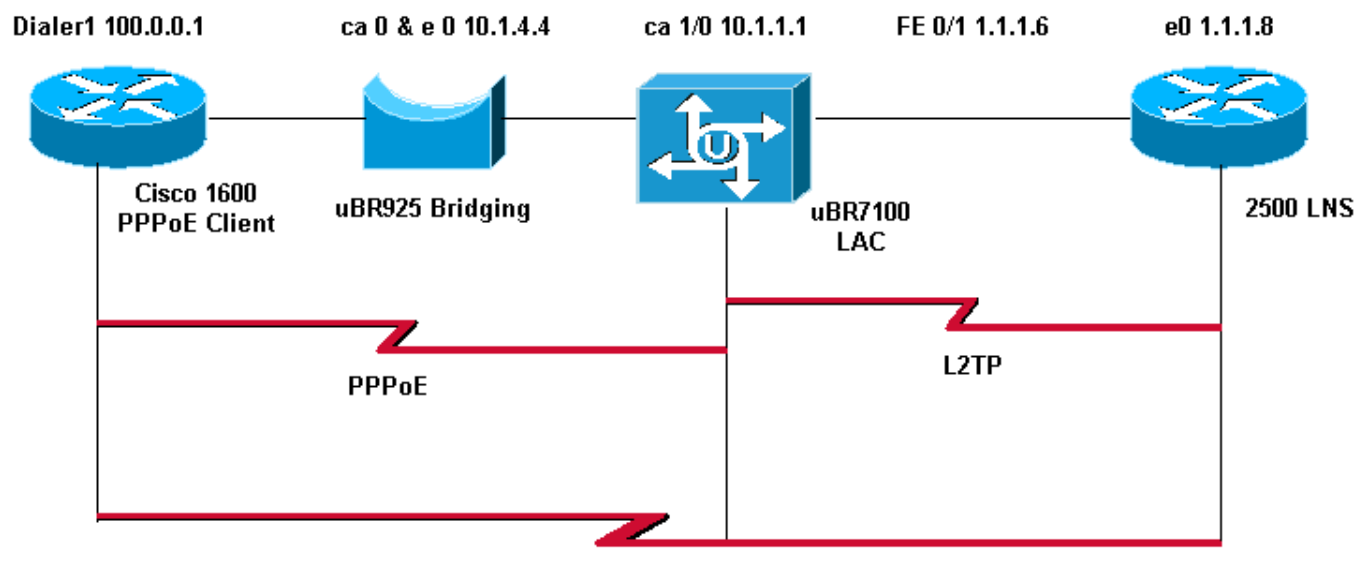

**PPP** 

## <span id="page-2-0"></span>組態

本文檔使用如下所示的配置。

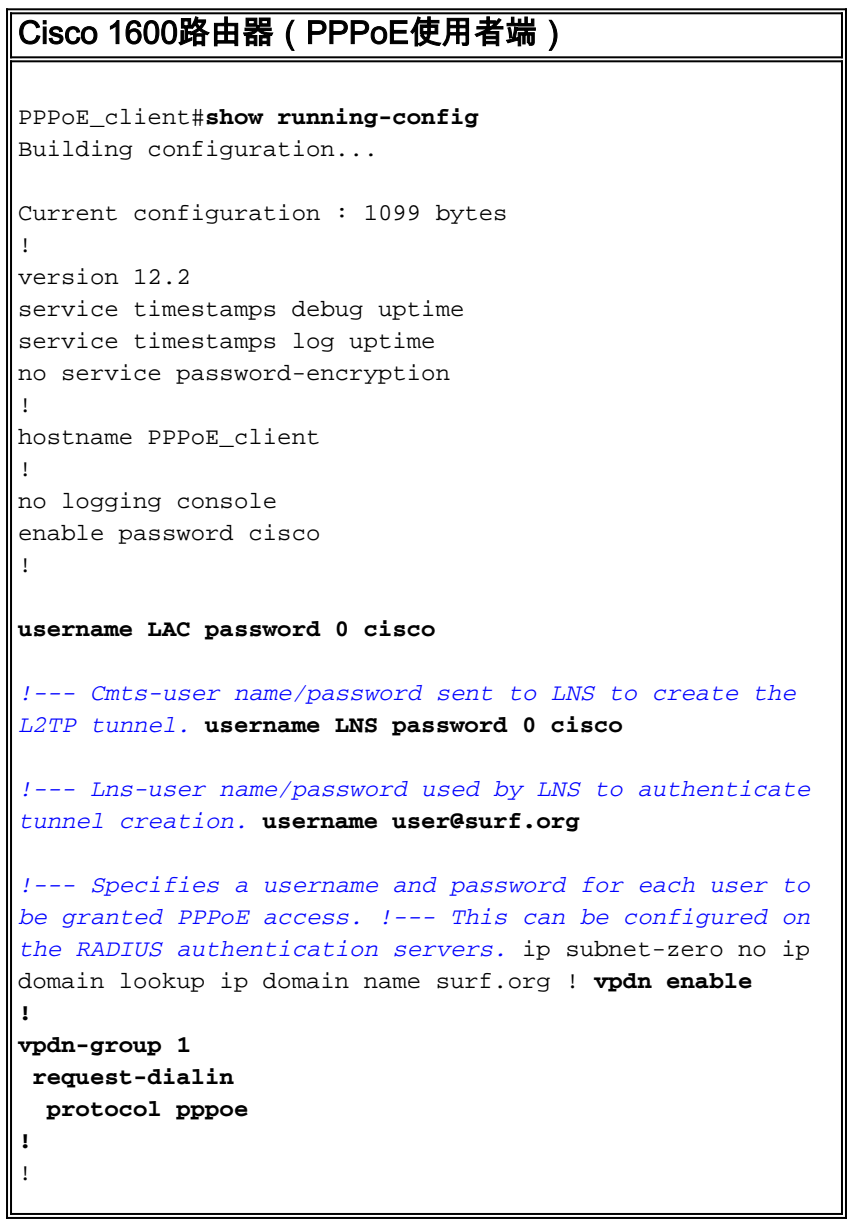

```
!
interface Ethernet0
 no ip address
 pppoe enable
 pppoe-client dial-pool-number 1
!
interface Virtual-Template1
 no ip address
 ip mtu 1492
 no peer default ip address
!
interface Serial0
 no ip address
 shutdown
 no fair-queue
!
interface Serial1
 no ip address
 shutdown
!
interface Dialer1
 mtu 1492
 ip address negotiated
 ip nat outside
 encapsulation ppp
 dialer pool 1
 ppp chap hostname user@surf.org
 ppp chap password 0 cisco
!
ip nat inside source list 1 interface Dialer1 overload
ip classless
ip route 0.0.0.0 0.0.0.0 Dialer1
no ip http server
!
!
access-list 1 permit any
!
!
line con 0
line vty 0 4
 password cisco
 login
!
end
Cisco uBR7100 CMTS(LAC)
LAC#show running-config
Building configuration...
Current configuration : 2442 bytes
!
version 12.2
service timestamps debug datetime msec
service timestamps log datetime msec
no service password-encryption
!
hostname "LAC"
!
no logging console
enable password cisco
```
!

```
!
!--- Cmts-user name/password sent to LNS to create the
L2TP tunnel. username LAC password 0 cisco
!--- Lns-user name/password used by LNS to authenticate
tunnel creation. username LNS password 0 cisco
!--- Specifies a username and password for each user to
be granted PPPoE access. !--- This can be configured on
the RADIUS authentication servers. username
user@surf.org
no cable qos permission create
no cable qos permission update
cable qos permission modems
cable time-server
!
cable config-file platinum.cm
 service-class 1 max-upstream 128
  service-class 1 guaranteed-upstream 10
  service-class 1 max-downstream 10000
  service-class 1 max-burst 1600
  cpe max 10
 timestamp
!
ip subnet-zero
!
!
no ip domain lookup
!
ip dhcp pool pppoe
   network 10.1.4.0 255.255.255.0
   bootfile platinum.cm
   next-server 10.1.4.1
   default-router 10.1.4.1
   option 7 ip 10.1.4.1
   option 4 ip 10.1.4.1
   option 2 hex ffff.8f80
   lease 7 0 10
!
ip dhcp pool pppoe_clients
   network 172.16.29.0 255.255.255.224
   next-server 172.16.29.1
   default-router 172.16.29.1
   domain-name surf.org
   lease 7 0 10
!
!--- Enables Virtual Private Dial-Up Networking (VPDN).
vpdn enable
vpdn logging
!--- VPDN group 1 configures the router to accept PPPoE
connections. !--- Specifies the virtual template used
for the virtual interfaces that are created !--- for
each PPPoE session. ! vpdn-group 1
 accept-dialin
  protocol pppoe
  virtual-template 1
!--- VPDN group 2 configures the group to be used for
the L2TP tunnel to the LNS. !--- PPPoE sessions will be
initiated from clients using the domain surf.org.
```

```
vpdn-group 2
 request-dialin
  protocol l2tp
   domain surf.org
  initiate-to ip 1.1.1.8
  local name LAC
!--- Disables authentication for creation of L2TP
tunnel. no l2tp tunnel authentication
!
!
!
!
interface FastEthernet0/0
  ip address 2.2.2.2 255.255.255.0
 duplex auto
  speed auto
!
interface FastEthernet0/1
 ip address 1.1.1.6 255.255.255.0
 ip broadcast-address 1.1.1.255
 no ip route-cache
 no ip mroute-cache
 duplex auto
 speed 10
!
interface Cable1/0
 ip address 172.16.29.1 255.255.255.224 secondary
  ip address 10.1.4.1 255.255.255.0
  cable downstream annex B
  cable downstream modulation 64qam
  cable downstream interleave-depth 32
  cable downstream frequency 471000000
  cable downstream channel-id 0
 no cable downstream rf-shutdown
 cable downstream rf-power 51
 cable upstream 0 frequency 32000000
  cable upstream 0 power-level 0
 no cable upstream 0 shutdown
 cable dhcp-giaddr policy
!--- pppoe enable must be configured on the cable !---
interface accepting PPPoE sessions. !--- This is not
necessary on subinterfaces.
 pppoe enable
!
interface Virtual-Template1
 ip unnumbered FastEthernet0/1
 ip mtu 1492
ppp authentication chap
!
ip classless
no ip http server
!
!
cdp run
!
snmp-server community private RW
snmp-server enable traps tty
alias exec scm show cable modem
```

```
!
line con 0
line aux 0
line vty 0 4
 password cisco
 login
line vty 5 15
 login
!
end
Cisco 2500(LNS)
hostname "LNS"
!
!
!--- Lns-user name/password for the LNS itself. username
LNS password 0 cisco
!--- Cmts-user name/password for the Cisco CMTS.
username LAC password 0 cisco
!--- Username and password for the PPPoE client. !---
This can be configured on the RADIUS authentication
servers. username user@surf.org password 0 cisco
!
vpdn enable
!
!--- Creates a VPDN group and starts VPDN group
configuration mode. vpdn-group 1
accept-dialin
!--- Configures VPDN group for L2TP protocol so that it
!--- can access the PPPoE server. protocol l2tp
!--- Specifies the virtual-template number to be used
when !--- configuring a PPPoE session. virtual-template
1
!--- This group terminates L2TP tunnels from the
specified CMTS hostname. terminate-from hostname LAC
!--- This is the local hostname of the LNS. local name
LNS
!--- Disables authentication for creation of L2TP
tunnel. no l2tp tunnel authentication
!
!
!
interface Virtual-Template1
ip unnumbered FastEthernet0/1
ip mtu 1492
!--- Surf is used as the pool name, and !--- the router
will use an address from the 100-net. !--- If a test
cannot be found, it will search for the pool with the
name default.
peer default ip address pool surf
ppp authentication chap
```
# <span id="page-7-0"></span>驗證

**!**

本節提供的資訊可用於確認您的組態是否正常運作。

[輸出直譯器工具](https://www.cisco.com/cgi-bin/Support/OutputInterpreter/home.pl)(僅供[註冊客](//tools.cisco.com/RPF/register/register.do)戶使用)支援某些show命令,此工具可讓您檢視[show](https://www.cisco.com/cgi-bin/Support/OutputInterpreter/home.pl)命令輸出的分析。

#### <span id="page-7-1"></span>程式

要驗證是否正在從LNS池分配IP地址,請執行以下步驟。

1. 從LNS發出**show ip local pool**命令。檢查命令輸出。 LNS#**show ip local pool**

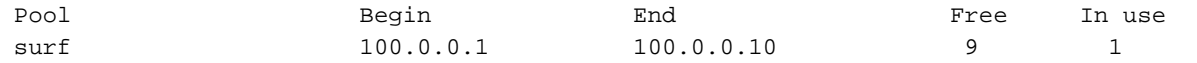

要識別成功的呼叫者,請從LNS發出show caller ip命令。 2. LNS#**show caller ip**

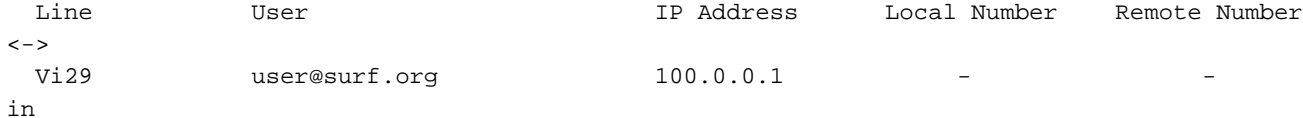

3. 要驗證LNS上的VPDN會話,請發出**show vpdn session**命令。 LNS#**show vpdn session**

L2TP Session Information Total tunnels 1 sessions 1

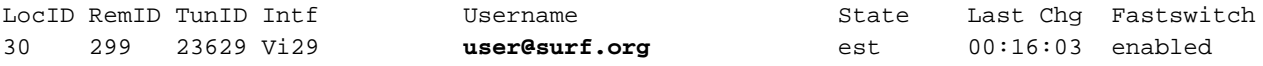

%No active L2F tunnels %No active PPTP tunnels

%No active PPPoE tunnels

使用以下步驟驗證PPPoE客戶端正在使用的虛擬模板介面編號。

#### 1. 從LAC發出**show vpdn session**命令。檢查命令輸出。

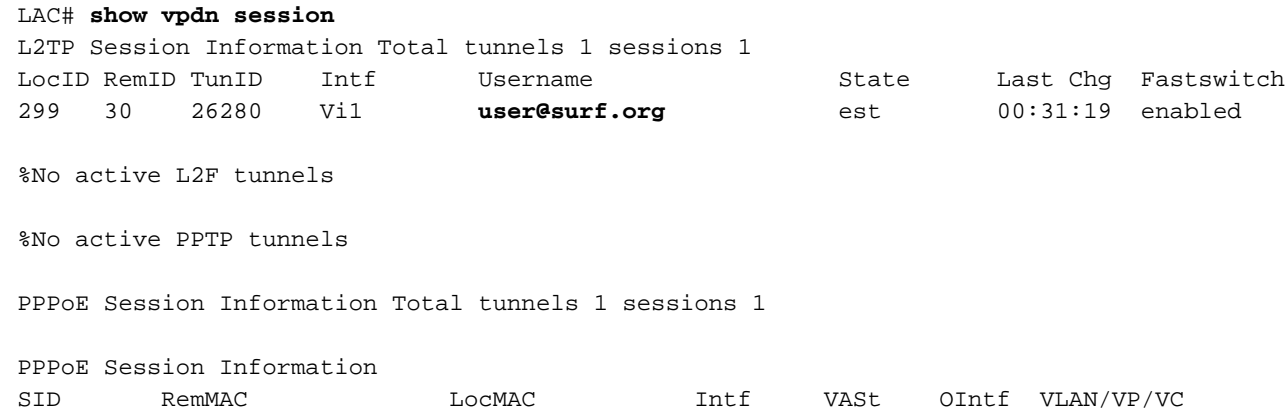

要顯示使用PPPoE向Cisco CMTS註冊的使用者,請發出show interface cable modem命令。 2. LAC#**show interface cable 1/0 modem 0**

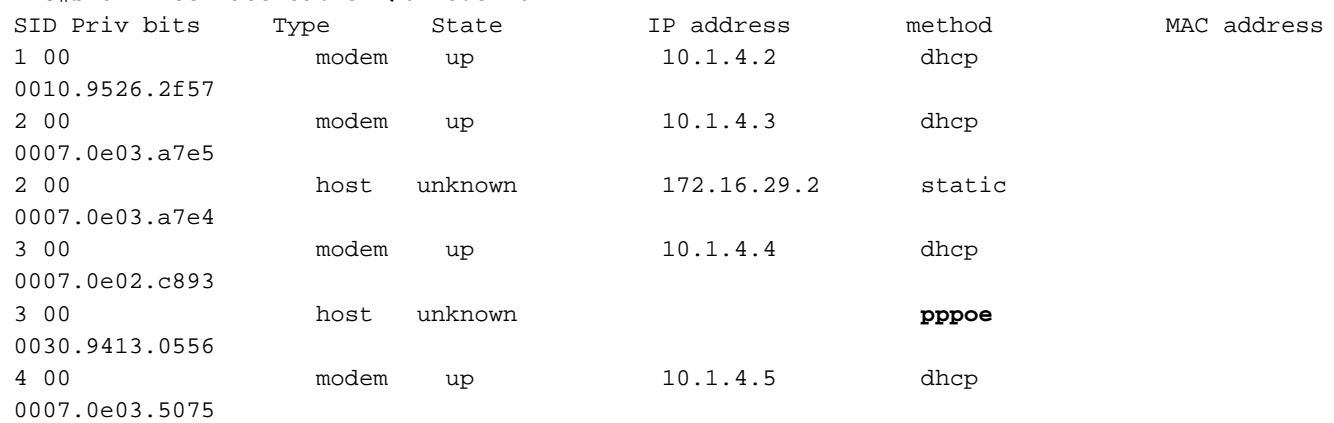

3. 要顯示當前VPDN域,請發出**show vpdn domain**命令。 LAC#**show vpdn domain** Tunnel VPDN Group

------ ----------

**domain:surf.org**2 (L2TP)

# <span id="page-8-0"></span>疑難排解

### <span id="page-8-1"></span>疑難排解程序

使用下面的說明對配置進行故障排除。

1. 發出**show ip interface brief** 命令檢查LAC以檢視介面狀態。如果任何介面處於<sub>down</sub>狀態,請檢 查物理電纜,並確保介面未處於管理性關閉狀態。

LAC#**show ip interface brief**

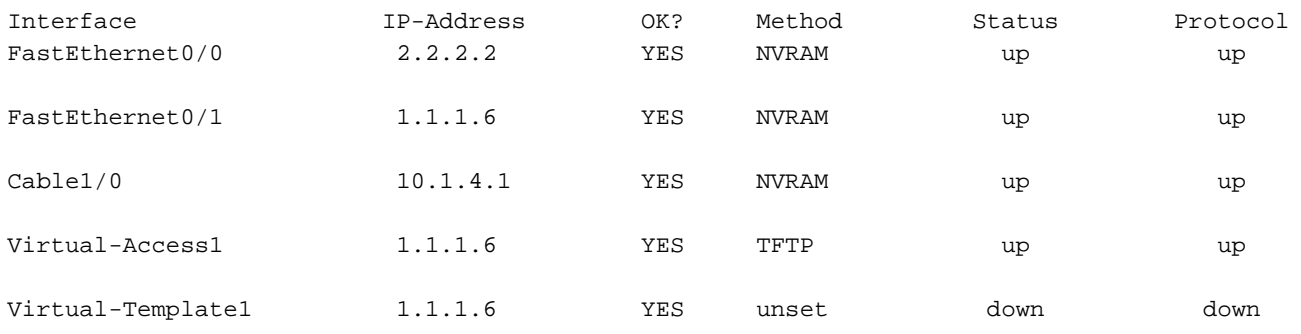

#### 檢查PPPoE\_client上的介面,驗證撥號程式介面是否為up並具有LNS池中的IP地址。 2.

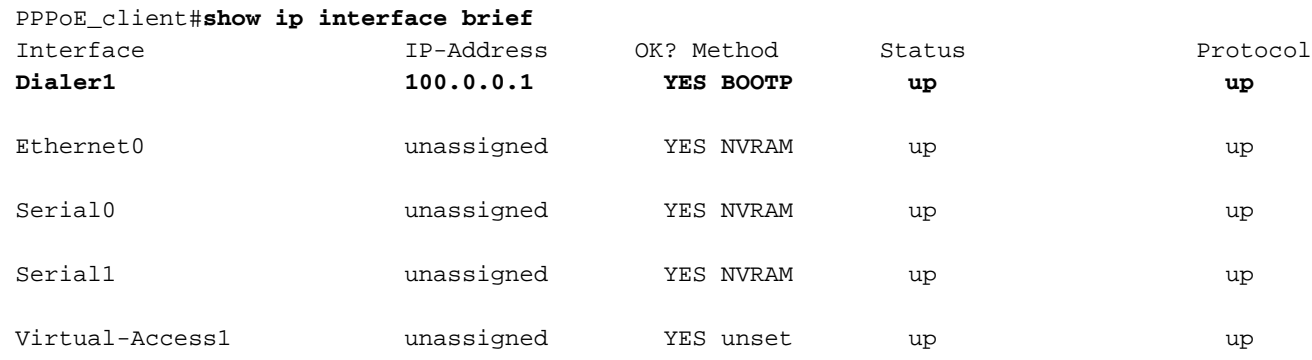

3. 確保可以從PPPoE客戶端ping LNS。

PPPoE\_client#**ping 1.1.1.8**

Type escape sequence to abort. Sending 5, 100-byte ICMP Echos to 1.1.1.8, timeout is 2 seconds: !!!!! Success rate is 100 percent (5/5), round-trip min/avg/max = 12/12/16 ms

#### 4. 如果您在啟動L2TP時遇到問題,請嘗試在VPDN-group下的LNS上發出**lcp renegotiation on**mismatch命令。

LNS#**config t** Enter configuration commands, one per line. End with CNTL/Z. LNS(config)#**vpdn-group 1** LNS(config-vpdn)#**lcp renegotiation on-mismatch**

註:PPP啟動時,LAC會代理鏈路控制協定(LCP)。當LNS開始看到轉發的PPP時,它會檢視 LCP,如果它不是它本來會與客戶端協商的結果,它會抱怨。lcp renegotiation onmismatch命令強制LNS與客戶端重新協商LCP。但是,並非所有客戶端都會重新協商LCP,大 多數客戶端都會重新協商。

## <span id="page-9-0"></span>疑難排解指令

[輸出直譯器工具](https://www.cisco.com/cgi-bin/Support/OutputInterpreter/home.pl)(僅供[註冊客](//tools.cisco.com/RPF/register/register.do)戶使用)支援某些show命令,此工具可讓您檢視[show](https://www.cisco.com/cgi-bin/Support/OutputInterpreter/home.pl)命令輸出的分析。

#### 注意:發出debug指令之前,請先參[閱有關Debug指令的重要資訊。](//www.cisco.com/en/US/tech/tk801/tk379/technologies_tech_note09186a008017874c.shtml)

- debug ppp negotiation 在LNS上發出此命令可讓您檢視PPP協商事務,以識別問題或在發生 錯誤時進行階段並制定解決方案。但是,您必須瞭解debug ppp negotiation輸出[。瞭解debug](//www.cisco.com/warp/public/471/debug_ppp_negotiation.html#1) [ppp negotiation輸出可以](//www.cisco.com/warp/public/471/debug_ppp_negotiation.html#1)提供一個全面的方法來讀取和排除PPP故障。
- debug vpdn 12x-packet errors 發出此命令會顯示阻止隧道建立或正常操作的L2F和L2TP協 定錯誤
- debug vpdn 12x-packet events 在LNS上發出此命令會顯示作為隧道建立或關閉一部分的 L2TP事件。
- debug vpdn packet *[控制 |data] [detail]* 在LNS或LAC上發出此命令可顯示協定特定的資料包 報頭資訊,如序列號(如果有)、標誌和長度。
- debug vpdn event *[protocol | flow-control]* 在LNS或LAC上發出此命令可顯示L2TP協定中的 VPN錯誤和基本事件,以及與流量控制相關的錯誤,其中遠端對等體接收視窗配置為大於零的 值。
- debug ppp *{chap | pap}* 發出此命令會顯示內建於PPP中的質詢握手身份驗證協定(CHAP)和 密碼身份驗證協定(PAP)。
- debug ip udp 對LNS發出此命令可檢查輸出以檢視是否從pppoe主機接收資料包。
- debug aaa per-user 從LNS發出此命令顯示在使用者身份驗證時應用於每個使用者的屬性。
- debug radius 發出此命令顯示使用者使用RADIUS伺服器進行身份驗證時關聯的資訊。

## <span id="page-9-1"></span>常見問題

#### 問:Cisco CMTS是否支援PPPoE轉發?

答不。Cisco CMTS路由器不支援PPPoE轉發,PPPoE轉發會從傳入介面接收PPPoE資料包,並在 傳出介面將其轉發出去。Cisco uBR7100系列路由器在配置為MxU橋接模式(僅在Cisco IOS版本 12.1 EC上支援)時自動轉發PPPoE流量,但是這是橋接配置的結果,而不是由於任何PPPoE支援 。為清楚起見,任何Cisco CMTS都不支援PPPoE轉發。

#### 問:我是否可以在同一個DOCSIS裝置上同時擁有PPPoE客戶端和常規動態主機配置協定(DHCP)客

### 戶端?

A.是。PPPoE終止功能支援在同一個CM後面同時使用PPPoE客戶端和DHCP客戶端。使用者可以 使用PPPoE進行有線網路的初始登入,然後使用DHCP允許其其它PC和其它主機獲取用於網路訪問 的IP地址。

#### 問:Cisco uBR7200VXR CMTS平台上的NPE-300和NPE-400是否都支援PPPoE?

A.是。但是,NPE-300處理器於2001年8月15日達到壽命終止里程碑。

#### 問:Cisco uBR10k CMTS平台是否支援PPPoE?

答不。只有使用Cisco IOS版本12.2(4)BC1a或更高版本的Cisco uBR7100系列路由器和Cisco uBR7246VXR路由器支援PPPoE終止功能。Cisco uBR10012路由器不支援該功能。

### 問:在Cisco CMTS平台上可以運行多少個PPPoE會話?

A. uBR平台繼承了cisco 7200平台的IDB限製為10000,該平台支援具有NPE-225和NPE-300的 4000 PPPoE會話,而NPE-400支援8000 PPPoE會話。沒有模組化NPE的uBR7100平台支援400 PPPoE會話。這些都是理論上的侷限。您必須考慮活動併發PPPoE會話的最大數量是否更少,具體 取決於處理器卡上的記憶體量、使用的纜線介面卡型別、每個使用者使用的頻寬以及路由器的配置  $\Omega$ 

#### 問:EC系列支援哪種版本的Cisco IOS的PPPoE終止?

A.使用Cisco IOS版本12.1 EC時,任何Cisco CMTS路由器都不支援PPPoE終端功能。

# <span id="page-10-0"></span>相關資訊

- [PPPoE作業階段限制](//www.cisco.com/en/US/docs/ios/12_2/12_2d/12_2dd/feature/guide/dx_ppesl.html?referring_site=bodynav)
- **・[使用乙太網路的PPP](//www.cisco.com/univercd/cc/td/doc/product/software/ios120/120newft/120limit/120dc/120dc3/pppoe.htm#xtocid57390?referring_site=bodynav)**
- [ATM上的PPPoE](//www.cisco.com/en/US/docs/ios/12_1t/12_1t1/feature/guide/dtpppoe.html?referring_site=bodynav)
- [Cisco Cisco UAC 6400的PPPoE基線架構](//www.cisco.com/warp/public/794/pppoe_arch.html?referring_site=bodynav)
- [Cisco CMTS上的乙太網點對點協定終止](//www.cisco.com/en/US/docs/cable/cmts/feature/guide/ufgpppoe.html?referring_site=bodynav)
- [RFC 2516](http://www.ietf.org/rfc/rfc2516.txt?number=2516&referring_site=bodynav)
- [技術支援 Cisco Systems](//www.cisco.com/cisco/web/support/index.html?referring_site=bodynav)